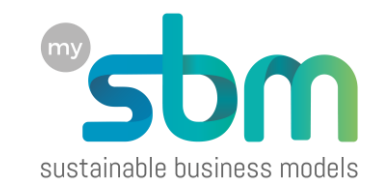

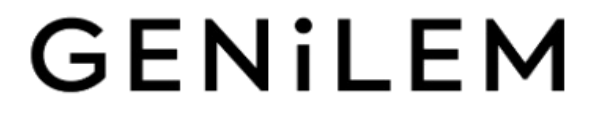

# Budget et trésorerie simplifiés

Pour éviter les mauvaises surprises !

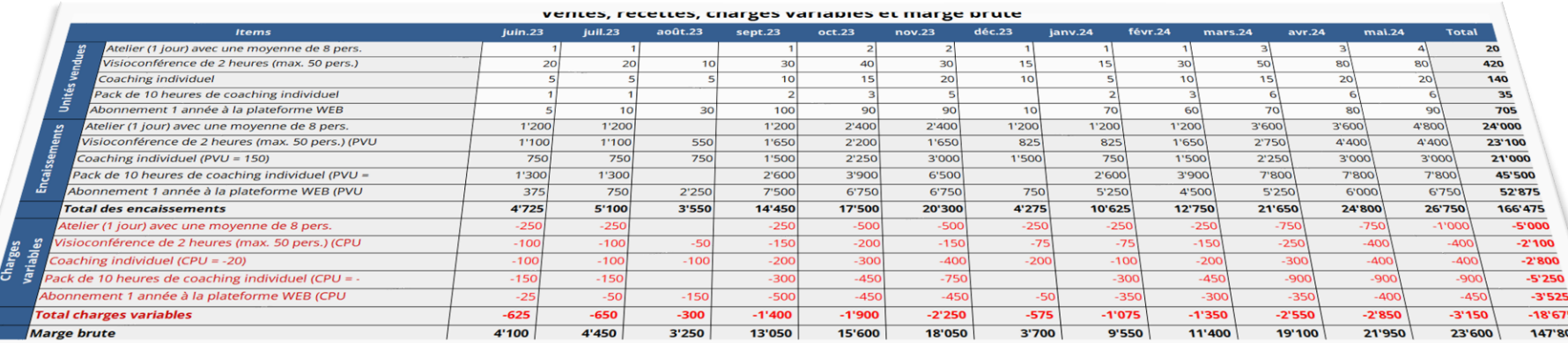

### Préambule et objectifs

- L'objectif de cet outil est de permettre à celles et ceux qui désirent créer une entreprise d'évaluer l'évolution de leurs finances durant la 1ère année de vie de l'entreprise, en fonction de données relativement simples sur :
	- Leurs produits et services,
	- Leurs prévisions de volumes de ventes,
	- Les salaires et dépenses de l'équipe,
	- Toutes les charges fixes,
	- Les investissements à réaliser,
	- Et les financements.
- Cet outil ne suit pas le jargon et les standards comptables et bancaires, simplifiant le travail d'évaluation, même approximative de la trésorerie au fil des premiers douze mois.
- Il ne tient pas compte, non plus, des impôts après le calcul du bénéfice.

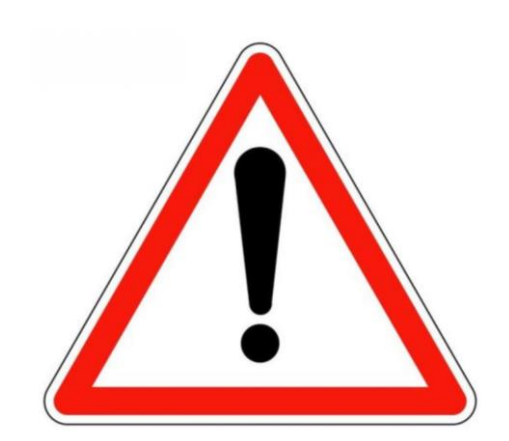

### Pour commencer : paramètres et données de base

- 1. Cinq paramètres de base :
	- Le nom de ton entreprise,
	- Les taux des charges sociales (AVS, Ai et APG),
	- Le taux de retenue pour le  $2<sup>eme</sup>$  pilier (facultatif si tu es indépendant),
	- Le mois et l'année du début de ton aventure entrepreneuriale.
- 2. Ce que tu vas vendre :
	- 1. Avec un titre pour ton produit ou service et son unité de mesure,
	- 2. Le prix moyen de vente par unité vendue,
	- 3. Le coût moyen de production par unité vendue,
		- 1. Matière première et consommables (récipient, emballage…),
		- 2. L'énergie utilisée pour produire,
		- 3. La main d'œuvre directe (salaires horaire \* temps de production),
		- 4. Diverses taxes directes, etc.
- 3. Les postes de travail (ou type de poste de travail\*) :
	- 1. Avec un salaire ou prélèvement mensuel brut,
	- 2. Et pourquoi pas un 13ème salaire.

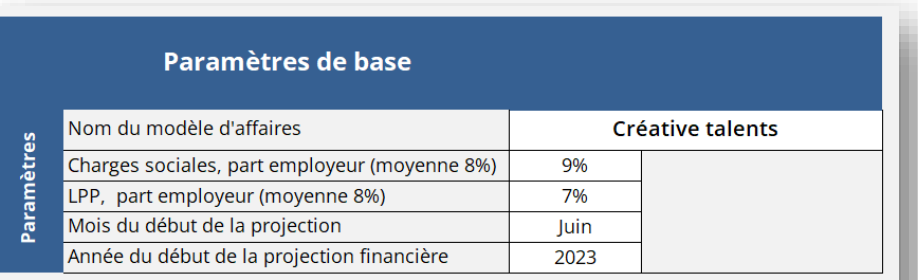

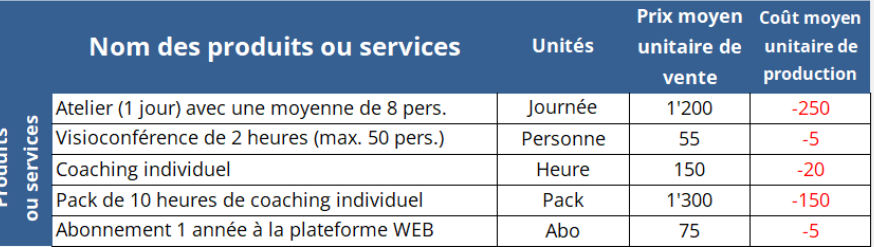

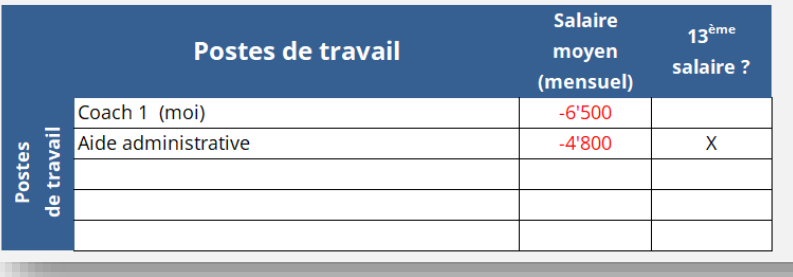

*\* Les postes de travail seront quantifiés en emplois à plein temps - EPT*

#### Détails techniques

- 1. Les cellules colorées sont protégées contre l'écriture, lorsque ce sont des titres, des explications ou des formules de calcul.
- 2. Les feuilles sont en mode de protection contre les modifications, mais sans mot de passe.
- 3. Ne te préoccupe pas avec les signes **+** ou **–**, tu n'as pas be soin de les introduire, sauf dans un cas, celui de la ligne de la TVA !
- 4. Les valeurs positives ou négatives, en noir ou en rouge, sont automatiquement formatées lorsqu'il s'agit d'entrées ou de sorties financières.

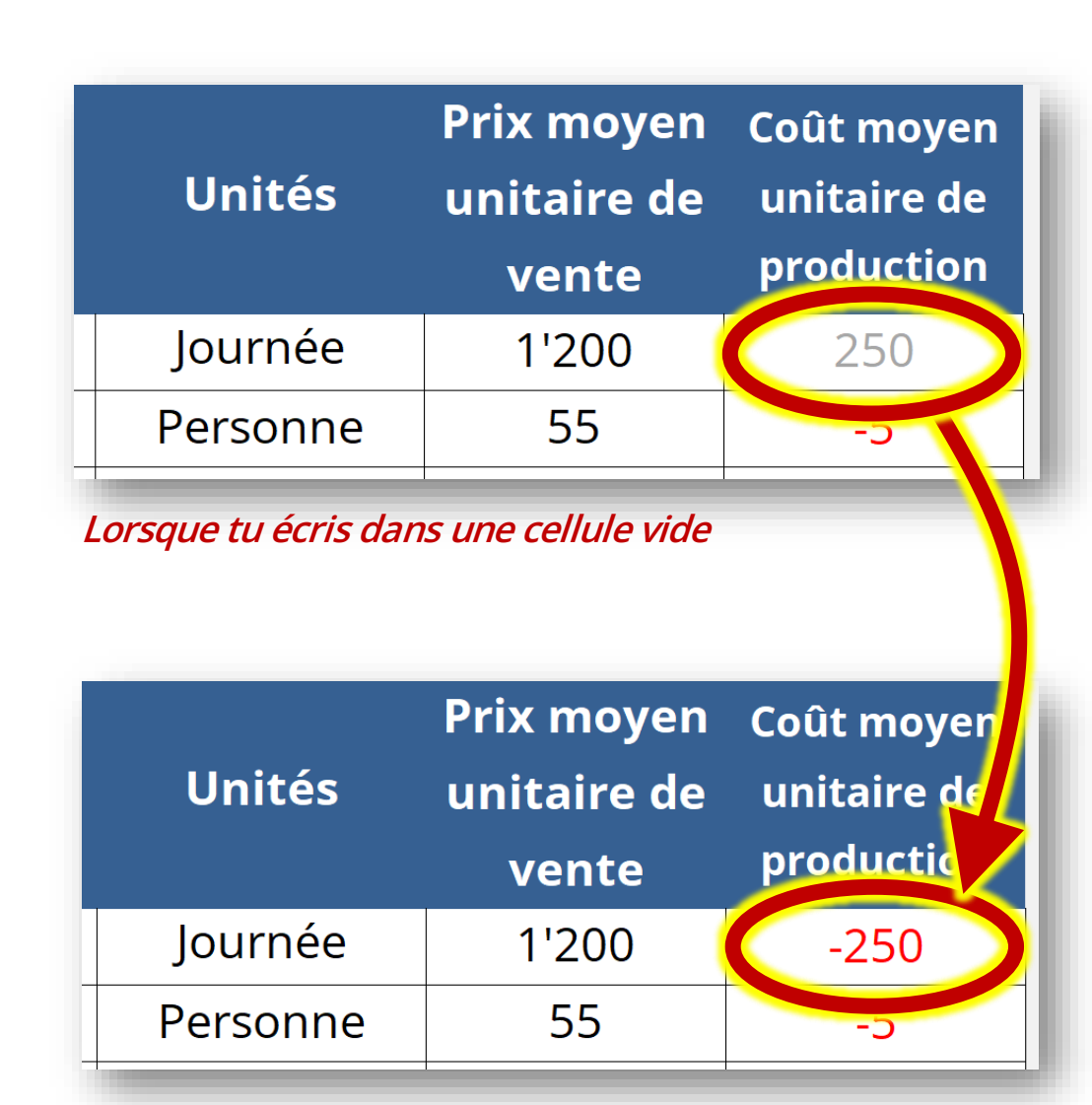

*Lorsque tu confirmes avec les touches Tab ou Enter*

#### Structure du tableau principal

- 1. Il suffit d'informer les volumes (unités) de ventes mensuels pour le calcul des recettes, des charges variables et de la marge brute.
- 2. Les frais de personnel sont composés des salaires, à partir des taux d'occupation des postes de travail, plus des frais annexes.
- 3. Les charges fixes sont toutes les autres dépenses régulières ou, des loyers à la publicité, passant par les frais de transport.
- 4. Les investissements initiaux, impliquent des sorties financières, qui peuvent être compensées par des entrées provenant des financements.
- 5. La trésorerie est la combinaison des entrées et des sorties, résultant en un solde mensuel et annuel.

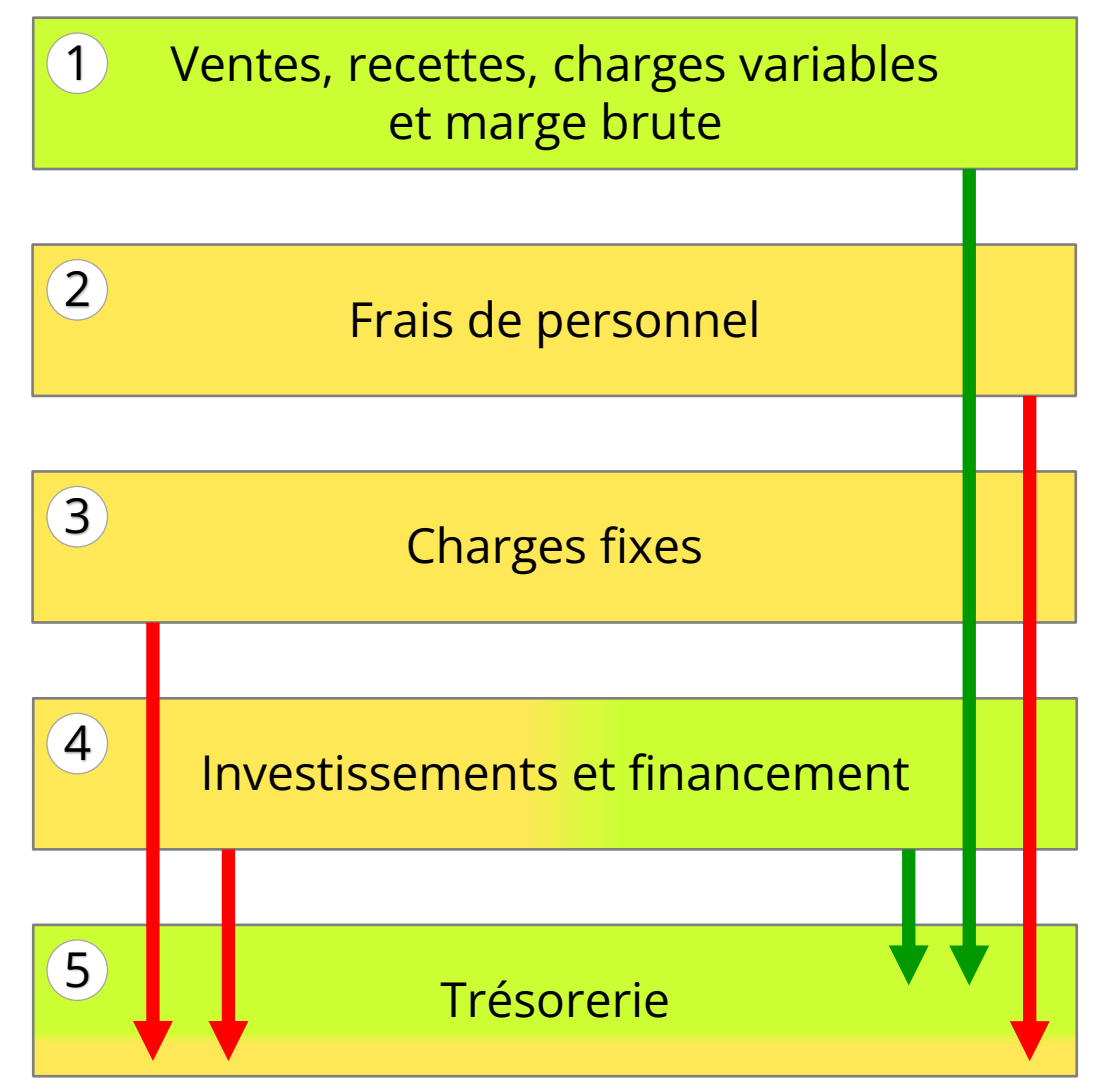

#### Les tableaux de l'onglet « Projections »

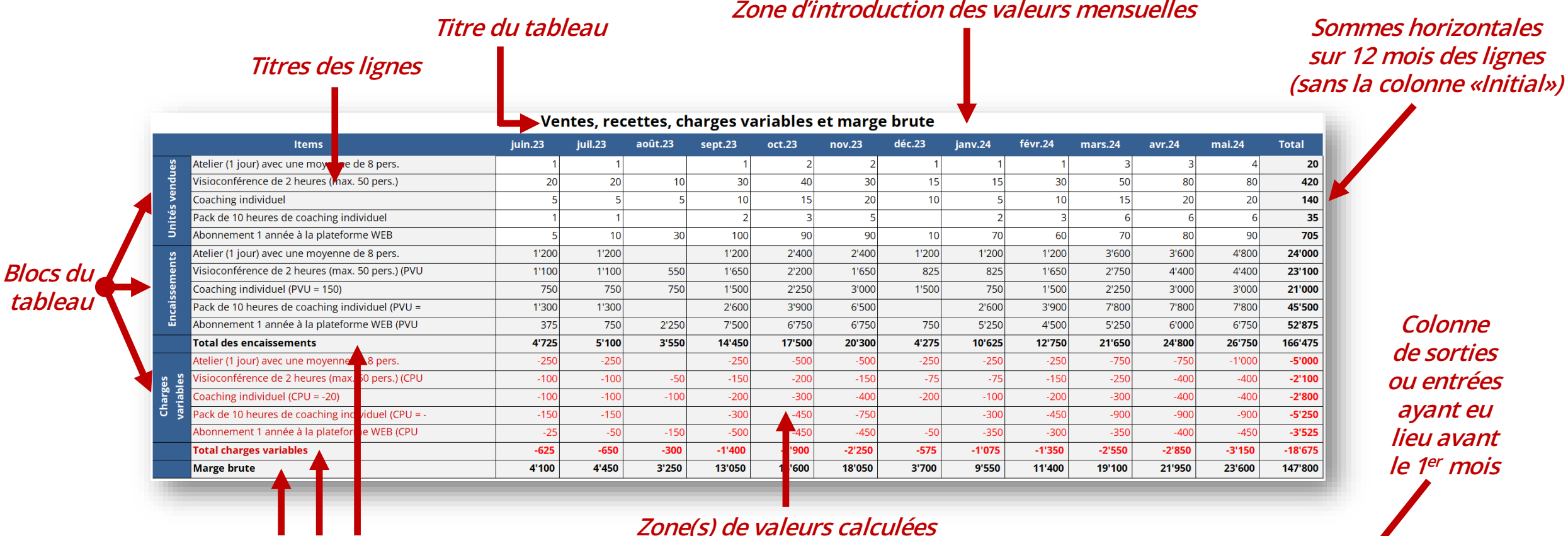

*Lignes des sommes verticales de plusieurs lignes dans une seule colonne*

#### Initial  $j$ uil.23 Items juin.23 Loyer + places de parc  $-1'000$  $-1'000$  $-1'000$ lectricité hauffage

#### Ventes, recettes, charges variables et marge brute

- 1. Les un à cinq produits et services de l'onglet des paramètres sont reportés sur le tableau, dans le bloc « *Unités vendues* ».
- 2. Pour chacun, tu peux entrer le volume d'unités que tu imagines vendre.
- 3. Le bloc « *Encaissements* » calcule la valeur mensuelles des ventes de chaque produit et services.
- 4. Une ligne calcule le « *Total des encaissements* ».
- 5. Le bloc « *Charges variables* » calcule coût mensuel des charges de production de chaque produit et services.
- 6. Une ligne calcule le « *Total des charges variables* ».
- 7. La dernière ligne calcule la « *Marge brute* » (encaissements – charges variables).

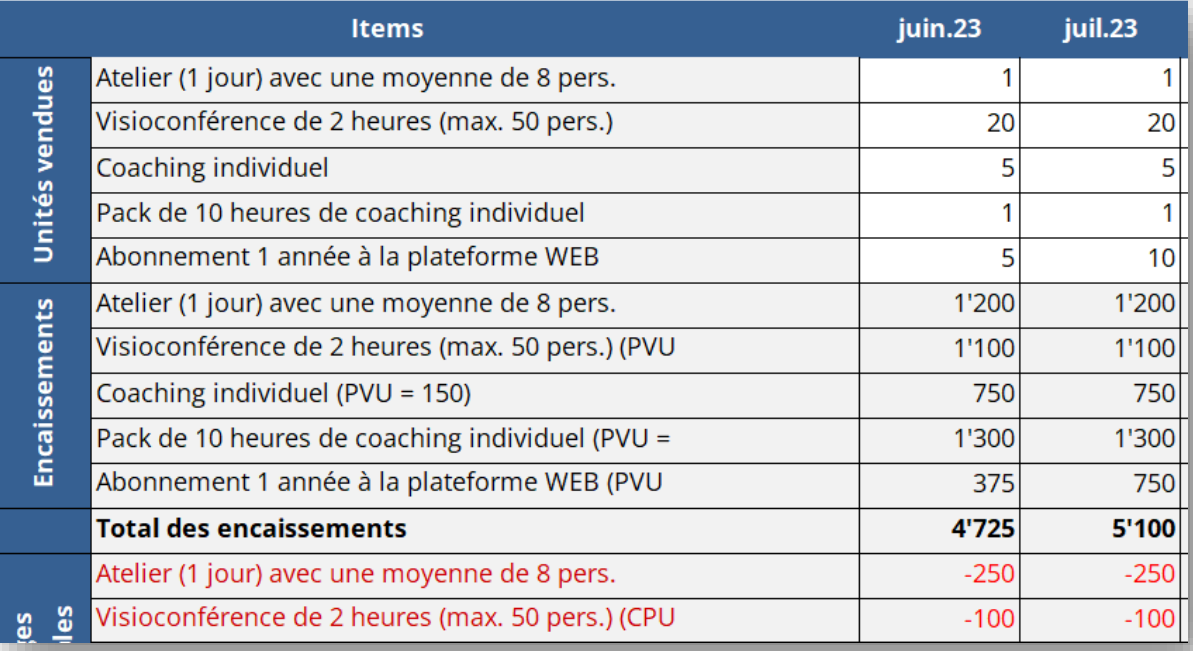

#### Frais de personnel

- 1. Les un à cinq postes de travail de l'onglet des paramètres sont reportés sur le tableau, dans le bloc « *Postes en EPT* ».
- 2. Les valeurs mensuelles d'occupation des postes sont informées en EPT (emploi à plein temps), par exemple :
	- 0,5 signifie 1 personne à 50%,
	- 2,4 peut signifier 3 personnes à 80%...
- 3. Les salaires sont calculés, ainsi que les charges sociales et le 2<sup>ème</sup> pilier (LPP).
- 4. Il est possible d'introduire des notes de frais et des frais de formation.
- 5. Les totaux des frais de personnels sont calculés.

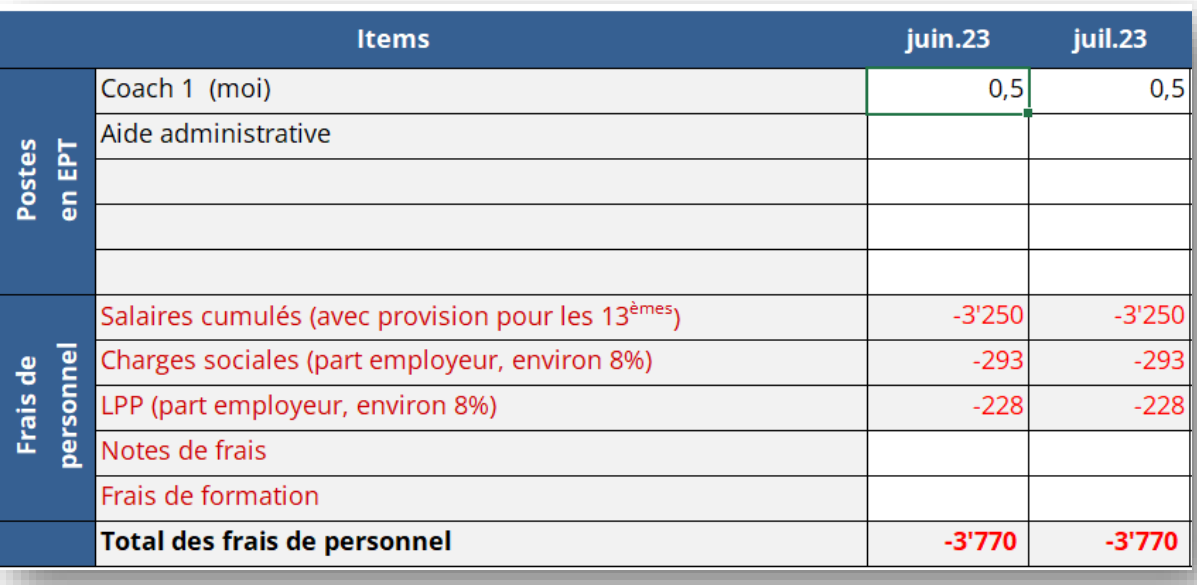

*Lorsque tu confirmes avec les touches Tab ou Enter*

## Charges fixes

- 1. Les charges fixes sont composées de quatre blocs et une ligne :
	- 1. Frais de locaux,
	- 2. Frais d'exploitation,
	- 3. Frais de vente,
	- 4. Frais financiers,
	- 5. Et une ligne pour l'introduction des valeurs de ton calcul manuel de la TVA.
	- 2. Trois lignes pour des divers (titre éditable).
	- 3. Le total des charges fixes, sans y compter les frais de personnels (qui sont aussi en principe des charges fixes).

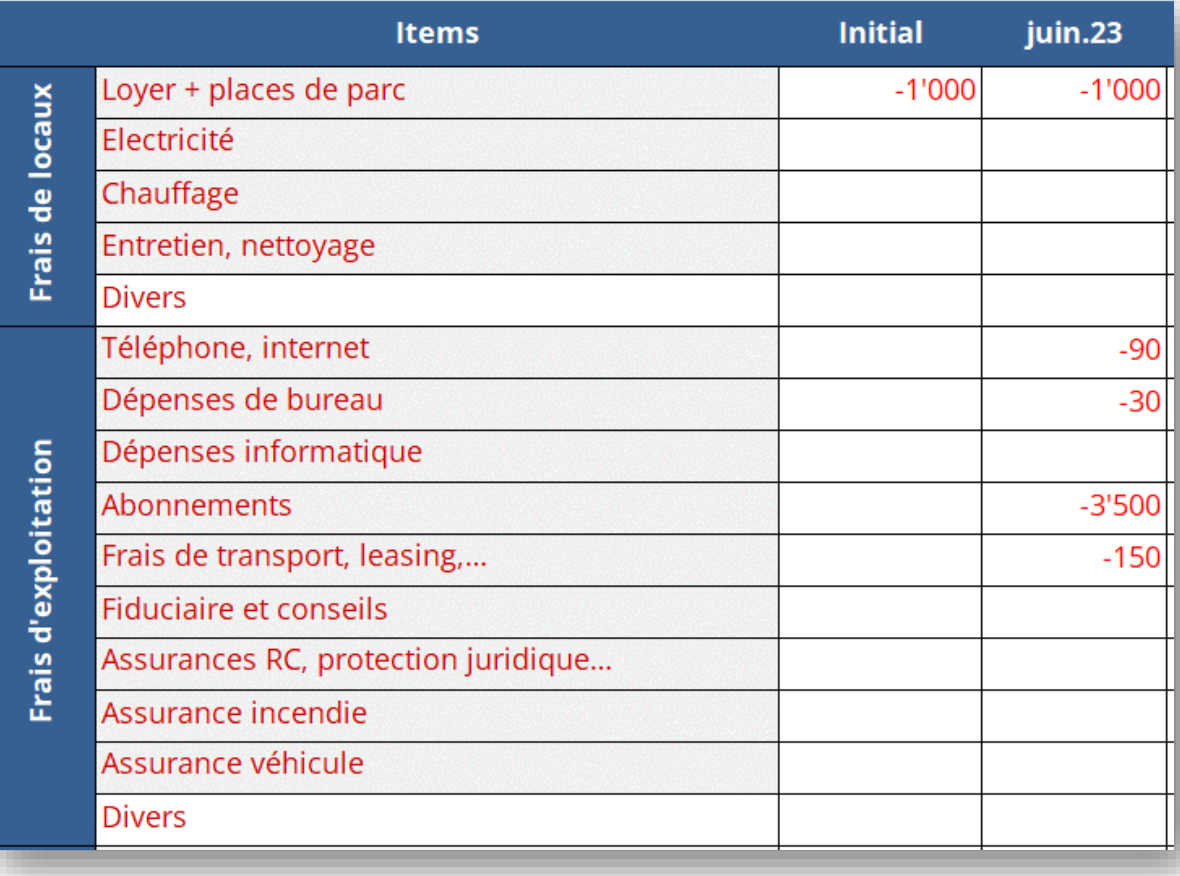

#### Investissements et financements

Ces blocs « *Investissements* » et « *Financement* » sont présents ici exclusivement pour les besoins de calcul de la trésorerie et de la disponibilité de liquidités lors de la 1ère année d'exercice.

- 1. Le bloc « *Investissements* » inclus une ligne de divers, dont le titre est éditable.
- 2. Le bloc « *Financement* » inclus une ligne de remboursement des prêts.
- 3. Les deux flux seront inclus dans les calculs de trésorerie.

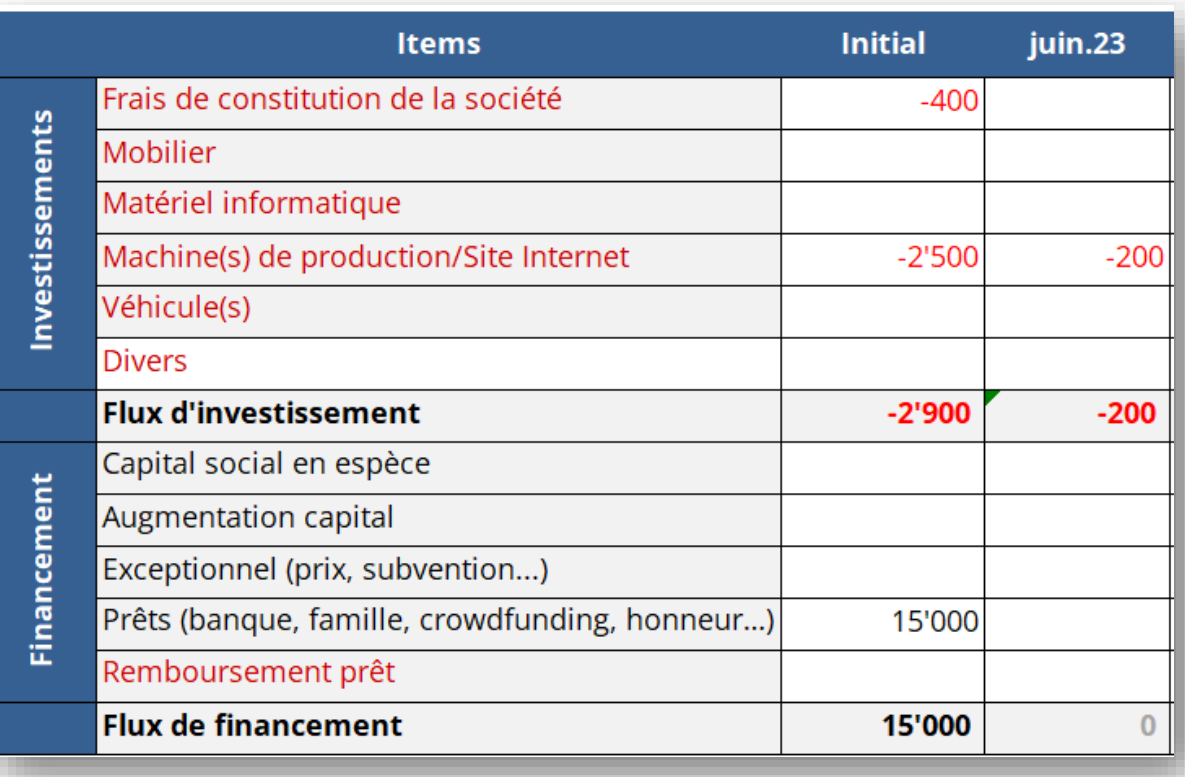

#### *Lorsque tu confirmes avec les touches Tab ou Enter*

#### **Trésorerie**

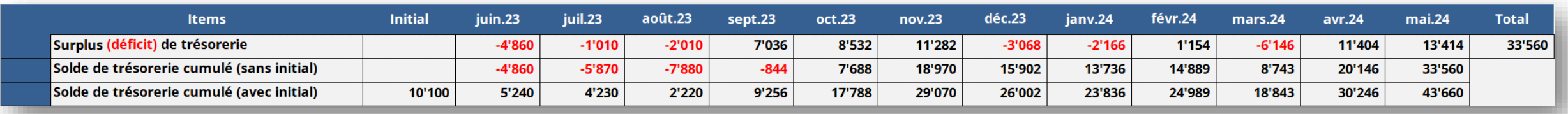

- 1. La 1<sup>ère</sup> ligne montre le résultat des entrées et sorties financières de chaque mois, générant un surplus ou un déficit de trésorerie, sans tenir compte des flux initiaux, avant le début de l'exercice.
- 2. La 2<sup>ème</sup> ligne accumule les surplus ou déficits de trésorerie de mois en mois, donnant une idée des besoins en liquidités, sans tenir compte des coûts et apports financiers initiaux.
- 3. La 3<sup>ème</sup> ligne est identique à la 2<sup>ème</sup>, mais tient compte des financements initiaux, ainsi que des dépenses avant le début de l'exercice (elle ne devrait jamais être en négatif !).

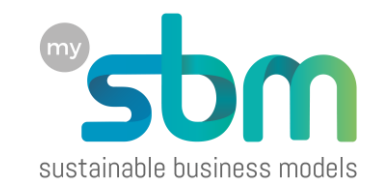

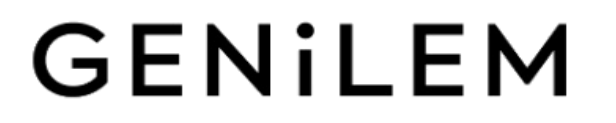

## Bonnes simulations !

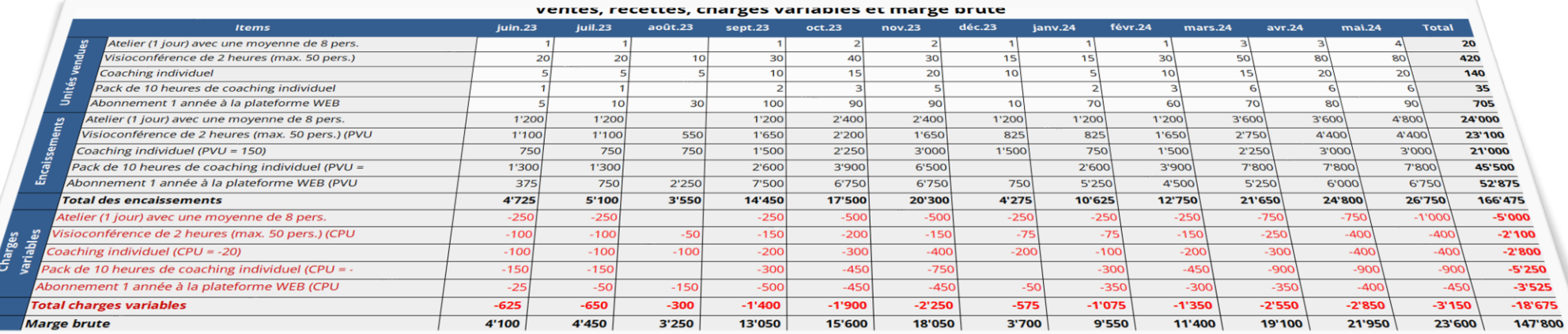